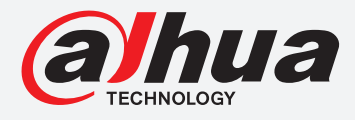

## **TiOC HOW TO GUIDE**

How to set Alarm Output and Alarm Delay Time

For an NVR-system

The following guide enables you to set up the Alarm Output and Alarm Delay Time function on Wiz Sense (Series 3) and Wiz Mind (Series 5 & 7) NVR-systems.

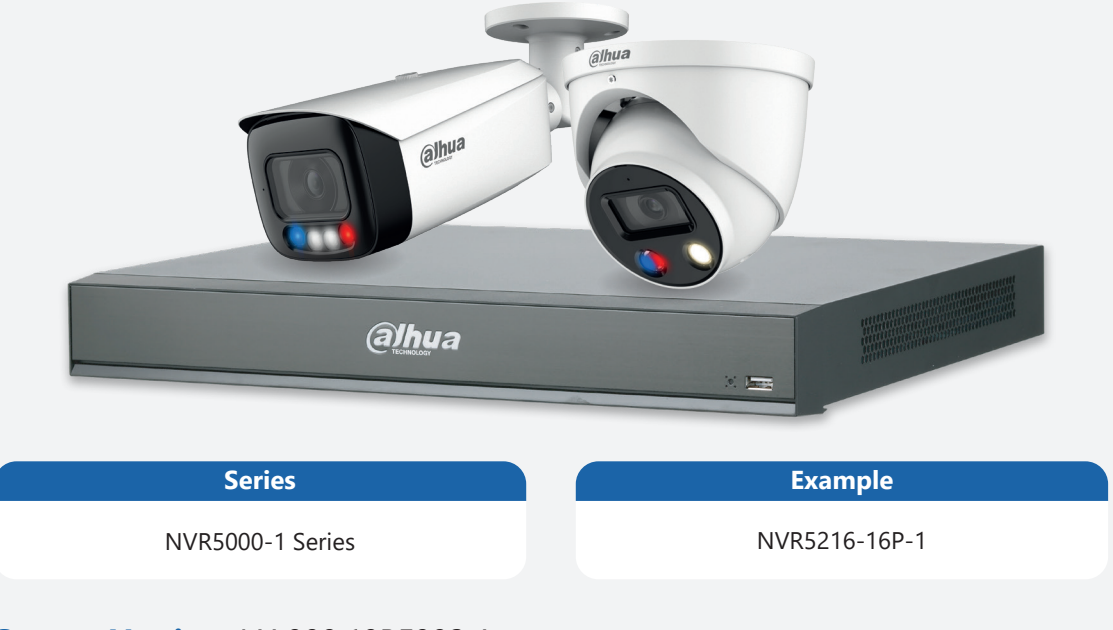

**System Version:** *V4.000.10BE002.4* **Build Date:** *2020-09-10*

> **NB:** The firmware version is based on the latest version when this document was created and may slightly differ from future versions, however this will not affect any of the functionality.

## **TiOC HOW TO GUIDE** | How to set Alarm Output and Alarm Delay Time

**Step 1:** Here is Motion Detection as an example. Go to **ALARM** > "Video Detection" >  **Motion Detection** .

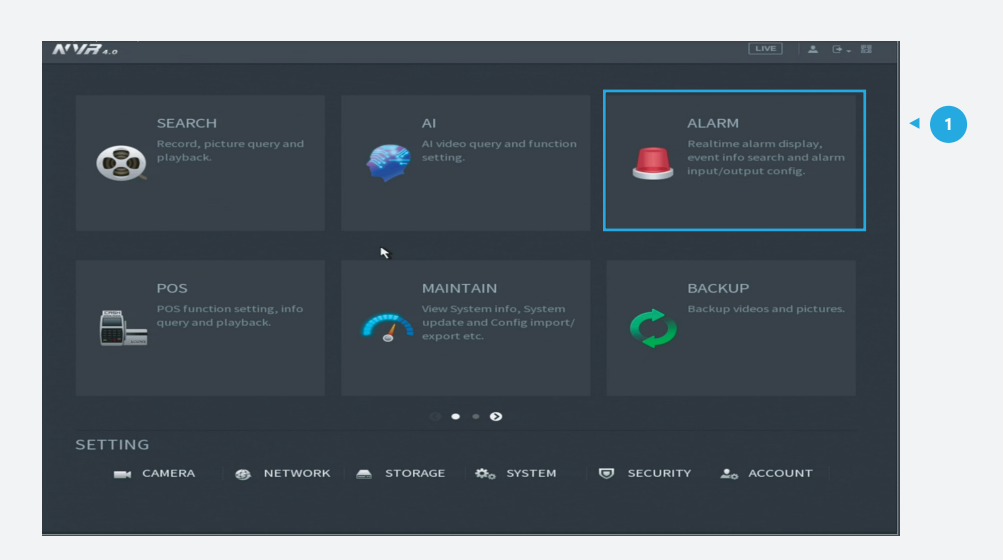

**Step2:** Choose the channel you want to apply the alarm to and *click* **Enable** to activate the function. Type the time for Anti-Dither and Post-Alarm to delay the alarm time.

*Click* **Apply** at the bottom right corner to save all the changes.

**Note:** Anti-Dither means alarms during this time will only be reported once. Post-Alarm means how long the alarm will be reported for after the event has happened, which could be coordinated with the function of Anti-Dither.

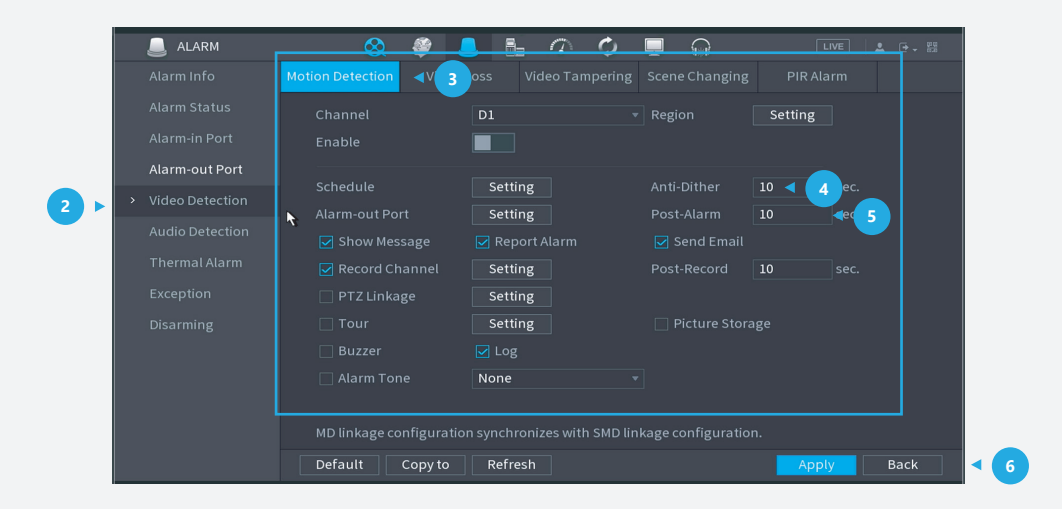

\*Design and specifications are subject to change without notice.

**DAHUA UK & IRELAND** Quantum, 60 Norden Road, Maidenhead, Berkshire SL6 4AY Tel: +44 (0) 1628 613 500 sales.UK@dahuatech.com support.UK@dahuatech.com

If you still encounter problems operating your Dahua device, please call **+44 (0)1628 613 500**